# SIEMENS<sup>A6V10889954</sup>

 $^{\circ}$ 245

 $\mathcal{L}_{\mathbf{p}}$ 

רחרו

U Sk

∣ 1∙

**Mounting and dismounting / 安装和拆卸** 

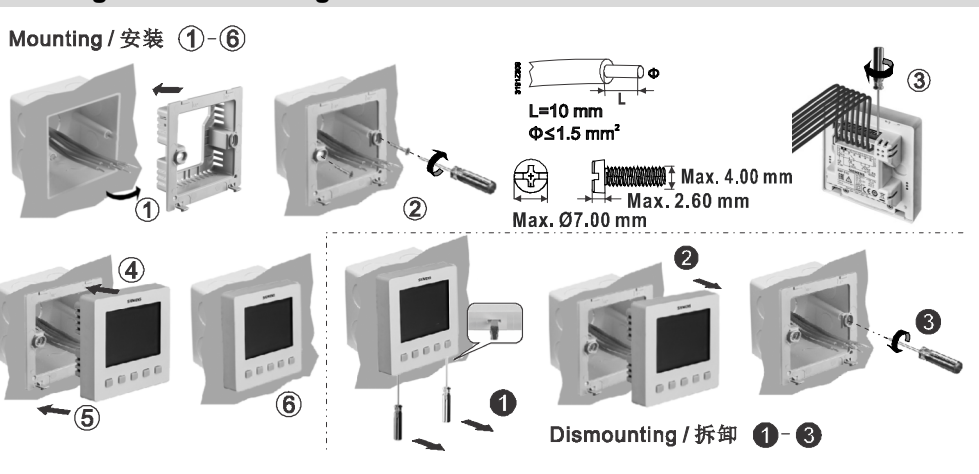

## **Wiring diagrams / 接线图**

AC 230 V

**NC 230 V** י≬י|

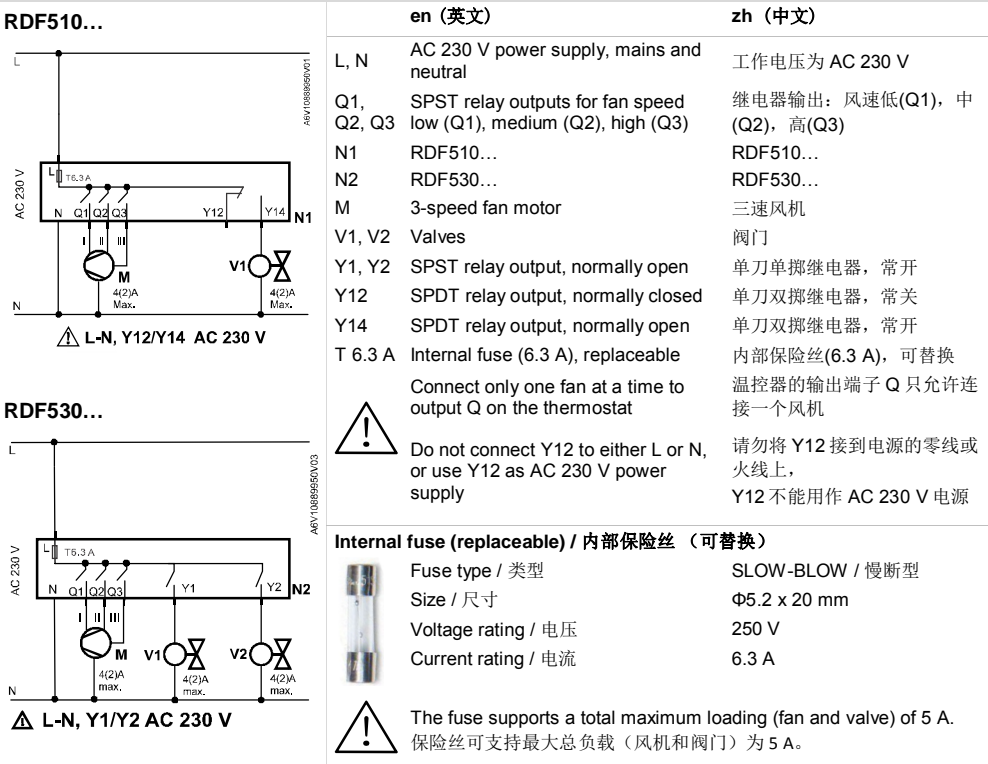

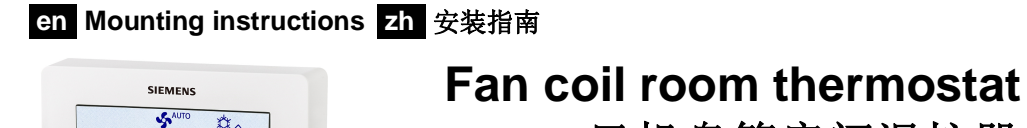

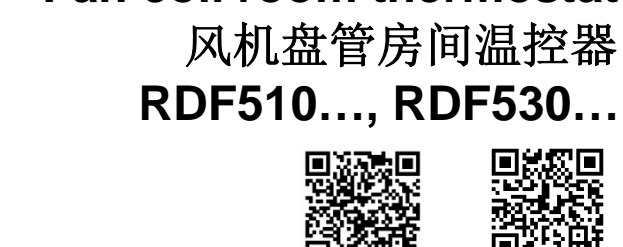

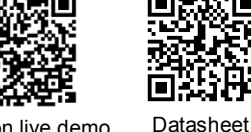

 Installation live demo 安装视频

技术参数表

### **Mounting location of thermostat / 温控器安装位置**

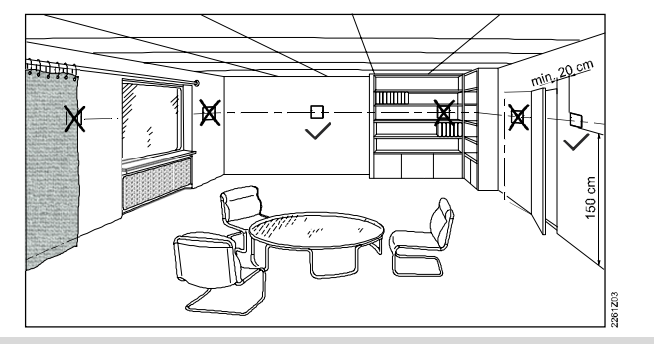

## **Dimensions (mm) / 尺寸 (毫米)**

View A / 视图 A Wiew B / 视图 B 印印 7.20  $\begin{bmatrix} 5 \\ 5 \\ 6 \end{bmatrix}$  + B 4.20 6.60  $A -$ 鼺 00000 86.60 60.00 17.50 21.50 Above are the dimensions for the thermostat and its mounting plate. 以上尺寸包括温控器和安装板。

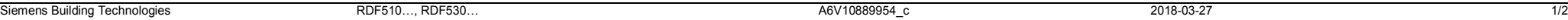

## **en Operating instructions zh** 䈤᰾ **RDF510…, RDF530…**

### **Overview / 概览**

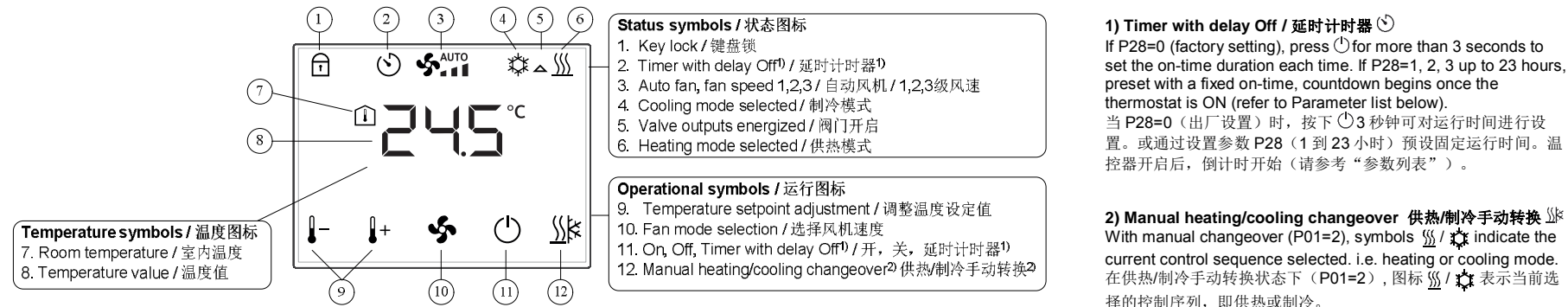

#### 1) Timer with delay Off / 延时计时器 ①

If P28=0 (factory setting), press  $\bigcirc$  for more than 3 seconds to set the on-time duration each time. If P28=1, 2, 3 up to 23 hours, preset with a fixed on-time, countdown begins once the thermostat is ON (refer to Parameter list below). 当 P28=0 (出厂设置)时, 按下 ①3 秒钟可对运行时间进行设 置。或通过设置参数 P28 (1到23 小时) 预设固定运行时间。温 控器开启后, 倒计时开始(请参考"参数列表")。

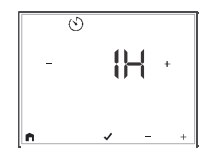

# HE RT  $\| + \Phi_2 \Phi_2 \|^2$

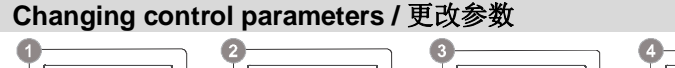

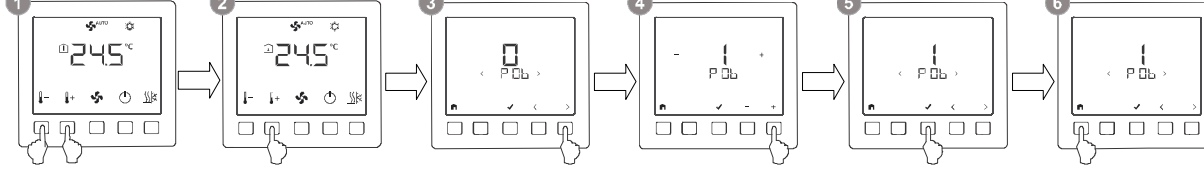

**O** Press **+** and – simultaneously for 3 seconds. / 同时桉下 + 和 - 3 秒钟。

- Within 2 seconds, press **+** for 3 seconds to go to the parameter access mode. 在 2 秒内按下 + 3 秒钟讲入参数模式。
- **B** Press < or > to select the desired parameter. / 按下 < 或 > 选择参数。
- **Press**  $\checkmark$  **to edit the parameter, then use + and to change its value.**
- 按下√确认所选参数, 通过 + 和 改变参数值。
- $\overline{\phantom{a}}$  Press  $\checkmark$  to confirm the change, then continue to select/edit other parameters/values. 按下√确认所做更改, 然后继续对其他参数/参数值进行洗择/更改。
- **G** Press **n** to exit parameter access mode. / 更改完毕选择 退出参数模式。

#### **Parameter list / 参数列表**

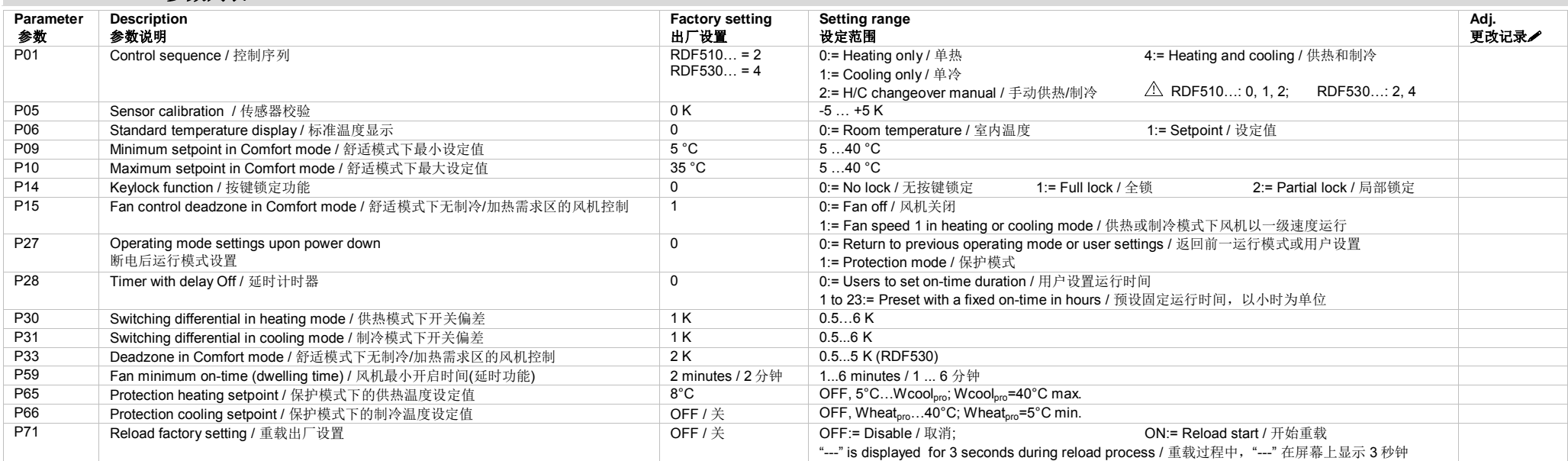

#### **/** Please record all changes you make. / 请记录您所作出的更改。

To download the latest documentations and applications, go to: / 如需下载最新文档及应用,请访问: <https://www.downloads.siemens.com/download-center/>。